# **Handleiding theorielokalen**

# **Theory classrooms manual**

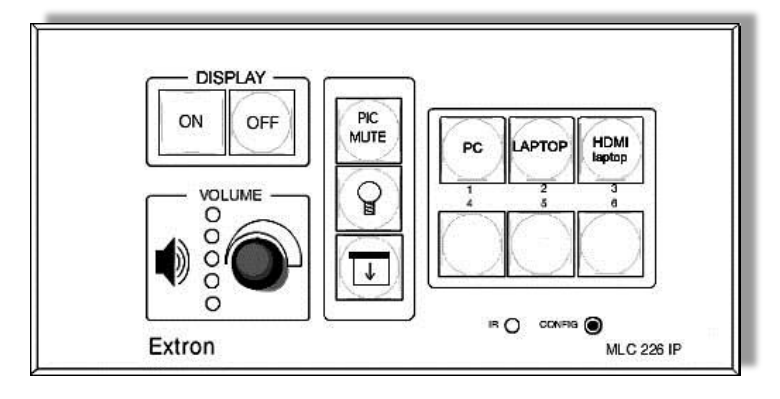

## **NEDERLANDS ENGLISH**

Deze systemen kun je vinden aan de wand onder of achter de y j kgdqctf in de zaal of in de teacher desk.

## **Aanzetten Systeem**

Druk op de "ON" knop om het systeem op te starten. Wacht tot het "ON" lichtje gestopt is met knipperen. **1.**

#### **Invoerbron selecteren**

Druk op de knop PC, LAPTOP of HDMI (laptop). Een laptop kan worden aangesloten met VGA- of de HDMI-kabel. **2.**

### **Uitzetten systeem**

Druk op de "OFF" knop om het systeem uit te zetten. **3.**

#### **Volumeregeling** Draai rustig aan de volume knop. De volumeknop werkt met lichte vertraging.

### **Overige sturingsknoppen**

PIC MUTE: beamerbeeld uit Lamp-symbool: Eerste rij verlichting aan/uit Scherm-symbool: Scherm omhoog/omlaag

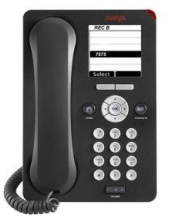

### **Assistentie nodig?**

Neem contact op met servicedesk FS via toestelnummer "1403". Je krijgt binnen enkele seconden een medewerker van de Servicedesk aan de lijn.

You can find these systems on the wall or behind the whiteboard in the room or in the teacher desk.

## **System startup**

Press the "ON"button to start up the system. Wait for the "ON" light to stop blinking.

### **Select source**

Press the PC, LAPTOP or HDMI (laptop) Button. You can connect a laptop with the VGAor the HDMI-cable.

### **System shutdown**

Press the "OFF" button to shutdown the system.

# **Overige opties Additional options**

#### **Volume control**

Turn the volume button slowly. The volume button has a slight delay.

### **Additional control buttons**

PIC MUTE: Beamerscreen off/on Lamp-symbol: Front lights on/off Screen-symbol: Screen up/down

#### **Need assistance?**

Please contact the servicedesk FS through phone number "1403". In seconds you will be assisted by employes of the Servicedesk.